a cura di Corrado Giustozzi

..'" ......................................................................................................• <sup>M</sup> <sup>L</sup> ·ll <sup>~</sup> <sup>~</sup>

# **Internet: ma quanto mi costi?**

*<sup>È</sup> la domanda che mi viene rivolta più di frequente ed in effetti* è *fondamentale:* «Internet quanto costa?». *E ancora:* «Se è vero che si possono fare tutte queste cose, alla fine chi paga? Perché, si sa, non esistono pasti gratis ...». *L'argomento* è *stato in*  $p$ arte già affrontato nei precedenti articoli, proviamo questo mese a dare delle risposte *in modo più organico* e *completo*

#### *di Marco Calvo*

Internet di per sé non costa nulla. Non ha proprietari, non ci sono «pedaggi» e la maggior parte delle fonti di informazione è universitaria, perciò gratuita. Quello che costa è invece l'insieme di hardware e di software che fa funzionare il tutto (circa cinque milioni di host computer sparsi per il pianeta e innumerevoli programmi), e la connettività, ovvero i cavi, i satelliti e quanto altro consente il passaggio dei dati da un elaboratore all'altro.

Per anni lo sviluppo di tutto questo è stato sostenuto dal governo americano - avrete sentito parlare del progetto del Pentagono di una rete di comunicazione in grado di resistere ad attacchi nucleari, poi «adottato» dalle Università e dagli istituti di ricerca; ora, visto il fortissimo interesse suscitato, sono probabilmente i privati a dare maggiore impulso alla diffusione di Internet.

In più di una occasione si è detto che collegare un computer, ad esempio da Roma a Sidney, grazie a Internet al privato molto spesso costa appena uno scatto telefonico. Come è possibile? Il principio è tutto sommato semplice: una società, una azienda o quello che vogliamo (es: MC-link) «acquista» un cavo che la collega ad un nodo Internet (definiamolo «un grossista», anche se il termine è improprio); pagherà diversi milioni l'anno (dipende dalla capacità del

cavo) ma potrà sfruttarlo 24 ore su 24 senza limitazioni. Tramite questo cavo può raggiungere qualsiasi sito Internet perché l'host cui è collegato acconsentirà a che le informazioni filtrino attraverso la propria macchina fino a quella di destinazione; e viceversa: il computer della società (nel nostro esempio MClink) lascerà passare i dati destinati ad un eventuale terzo host che si fosse aggiunto nel frattempo, e così di nodo in nodo, di nazione in nazione. Se la società in esame ha modo di «rivendere» l'accesso a più persone, si rifarà dei costi e magari guadagnerà a sufficienza per aumentare progressivamente la capacità di trasportare informazioni del

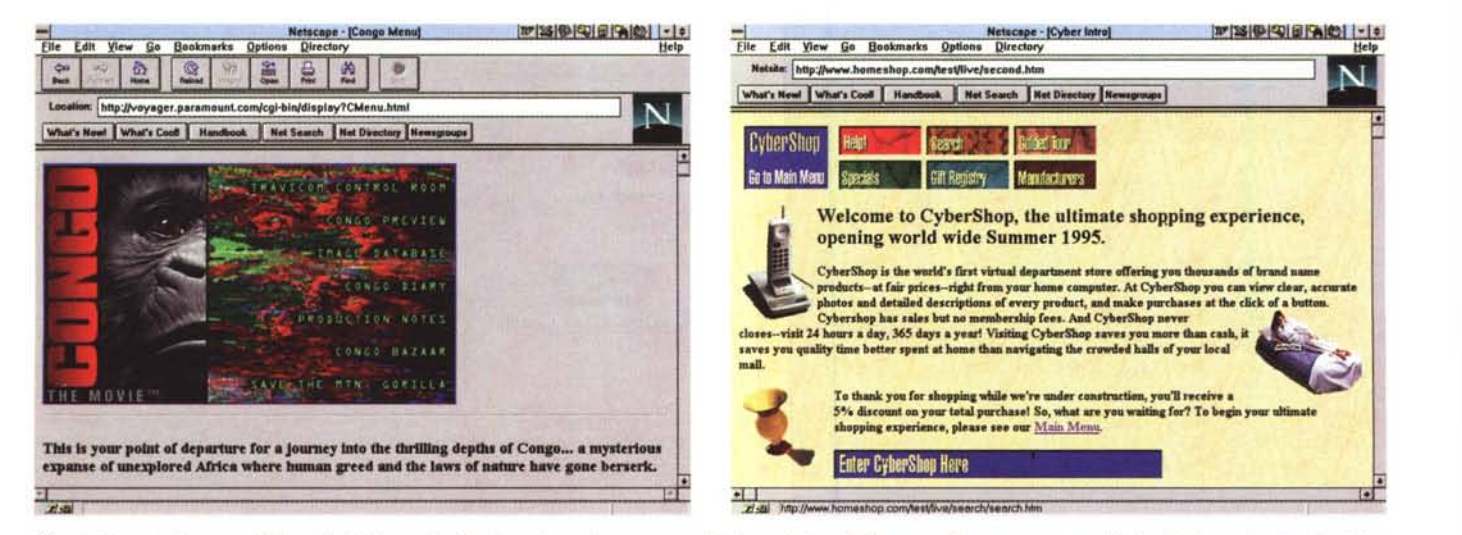

Questa è una delle pagine Web più visitate negli ultimi tempi; grazie ad una eccellente redazione la Paramount ha messo su un sito ricchissimo, che si può visitare più volte trovando sempre cose nuove. Qui si possono prelevare informazioni, foto, musiche, voci registrate e sequenze animate di film e telefilm della Paramount, *tra cui "Congoll, l'ultima invenzione di Spielberg (in figura),* e *Star Trek, l'intramontabife saga di fantascienza.*

Questa pagina è invece adatta se ci si vuol fare una idea di come dovrebbe essere un negozio «virtuale». Alcune intelligenti invenzioni grafiche (come l'ombra si*mulata) saranno sicuramente imitate.*

proprio collegamento, contribuendo in qualche modo ad una ulteriore ramificazione di Internet.

Ho semplificato un po' le cose, ricorrendo anche a qualche piccola inesattezza, ma a grandi linee funziona così. Vale la pena aggiungere a questo punto che le tariffe Telecom per l'«acquisto» del cavo arrivano ad essere anche quaranta volte superiori a quelle praticate da compagnie telefoniche U.S.A., con tutte le negative conseguenze del caso. Anche in queste condizioni, tuttavia, l'accesso a Internet in Italia, per qualche miracolo commerciale, è tra i più economici al mondo (non grazie alla Telecom, comunque!).

Esaurito il breve discorso sulla connettività a livello di *Internet provider,* affrontiamo il discorso dal punto di vista del singolo cittadino. Quanto si trova a spendere?

A meno che non acceda a Internet attraverso qualche istituzione che si fa carico dei costi di hardware, software e connettività, come le Università, il privato deve provvedere all'acquisto di un computer (immagino che voi lettori di MCmicrocomputer ne possediate già uno!). del software e di un modem; deve inoltre provvedere all'abbonamento presso qualche *Internet provider,* alla bolletta del telefono e, volendo citare proprio tutte le voci, alla bolletta della luce (il computer va pure alimentato, no?).

La lista è piuttosto nutrita, cerchiamo di verificare se si tratta di un salasso esaminando un po' più da vicino ogni singola voce, magari con qualche consiglio su come risparmiare.

### *Quanto costa MC-link*

MC-link, ovvero *l'Internet provider* cui potrebbe volersi rivolgere il privato costa 231.000 lire il primo anno e

Per informazioni su MC-link, contattare la segreteria via e-mail al seguente indirizzo: [mc0001@mclink.it](mailto:mc0001@mclink.it) o per via telefonica allo 06/41.89.24.34, oppure via fax allo 06/41.73.21.69.

Richiedete l'abbonamento-prova gratuito di un mese! Scaduto il mese, non dovrete nulla alla Technimedia, ma se MC-link vi piace, potrete abbonarvi al costo di 216.000 lire annue (I.V.A. non detraibile compresa), più 15.000 lire una tantum per l'attivazione.

**Questa** è una delle «fondamentali», i più esperti *la conosceranno senz'altro; contiene una classi· fica delle migliori pagine Web. Nel momento in cui* scrivo *contiene ancora le migliori pagine del* 1994, *può darsi che per quando* mi *leggerete saranno disponibili le migliori pagine per il 1995. The* Best *of the Web è strutturato come* i*migliori premi, con tanto di classifiche assolute* e *per temi Qui è possibile trovare il miglior* sito *scientifico, il miglior* sito *commerciale, il miglior* sito *dedicato* all'intratte*nimento,* e *così via. L'ideale* se si *vuole avere un punto di partenza* per «far vedere» Inter*net ad amici e colleghi.*

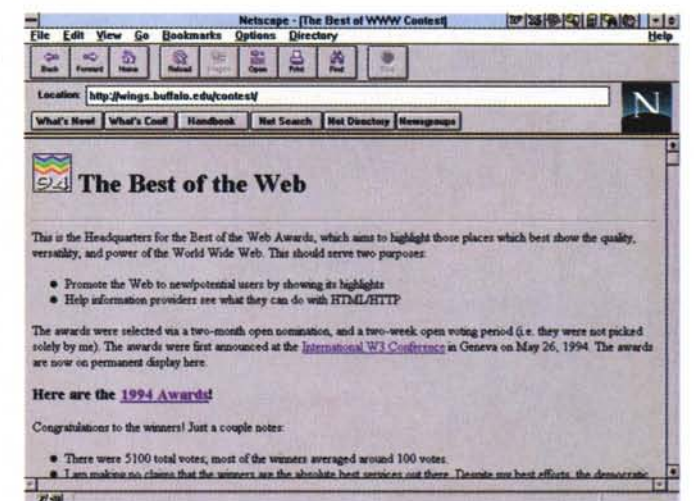

216.000 lire i successivi (I.V.A. compresa). Il costo è tra i più bassi (attenzione a chi vi dice i prezzi senza I.V.A.). ed è forfettario, cioè non cambia in funzione dell'utilizzo. Il costo rimane costante sia che ci si colleghi una volta la settimana, sia che lo si faccia più volte al giorno, sia che si prelevi un programma o si spedisca una lettera ogni tanto, sia che lo si faccia innumerevoli volte.

Non tutti gli *Internet provider* offrono gli stessi servizi. Internet non è solo posta elettronica, è anche Gopher, FTP, WWW, ecc. E magari, oltre a Internet, si è interessati ad altri aspetti della telematica; personalmente, ad esempio, ritengo le conferenze (anche quelle «solo» nazionali) una risorsa molto importante. Chiunque, qualsiasi mestiere faccia, può trarre notevoli vantaggi da una conferenza telematica; avere la possibilità di parlare in modo semplice ed economico con numerosissimi colleghi costituisce il sistema migliore per rimanere aggiornati e per risolvere i tanti piccoli problemi che ogni professione comporta (il più delle volte basta chiedere, a qualcuno che ci è già passato, come se l'è cavata!). Senza dimenticare che a fianco delle conferenze «serie» ce ne sono numerose dedicate allo sport, agli hobby e così via.

MC-link ospita centinaia di conferenze, e mette a disposizione oltre alla casella postale elettronica, tutto quanto serve per il prelievo di file via FTP, per il reperimento di informazioni tramite Gopher e WWW, per i collegamenti remoti tramite Telnet, ecc.

Quando scegliete un *Internet provi-*

*der,* non dimenticate di verificare, oltre alle tariffe, quali servizi sono disponibili.

#### *1/software*

Il software fortunatamente non costituisce una grossa spesa. La maggior parte dei programmi di comunicazione è *shareware* (costa cioè pochi dollari). alcuni programmi sono addirittura gratuiti. In genere possono essere prelevati presso il medesimo *Internet provider ...* qualcuno si chiederà a questo punto: ma come posso prelevare un programma di comunicazione via modem, se non ho già un programma? La risposta è semplice: molto probabilmente, magari senza saperlo, si è già in possesso di un programma. Ad esempio, è un programma di comunicazione (anche se piuttosto primitivo) il Terminai fornito di serie con Windows: per i primi collegamenti va benissimo (conviene poi passare a qualcosa di più efficiente). Altrimenti lo si può trovare nella confezione del modem, con tanto di manualetto introduttivo (per fortuna è abbastanza frequente ormai trovare i modem corredati di cavo seriale e software). Nella più sfortunata delle ipotesi, trattandosi di programmi *shareware* o *freeware,* si può tranquillamente chiedere ad un amico già «telematizzato» di copiarci quanto necessario.

#### *L'hardware*

Il computer diamo per scontato che lo si possiede, nel caso serva acquistarne uno, si consideri che per sfruttare

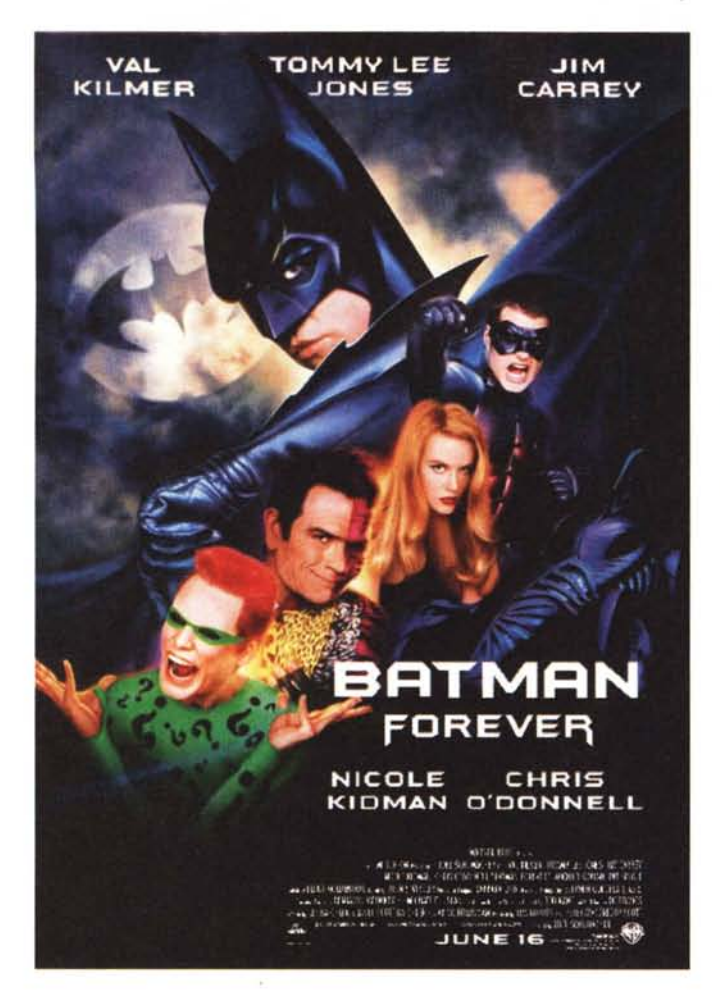

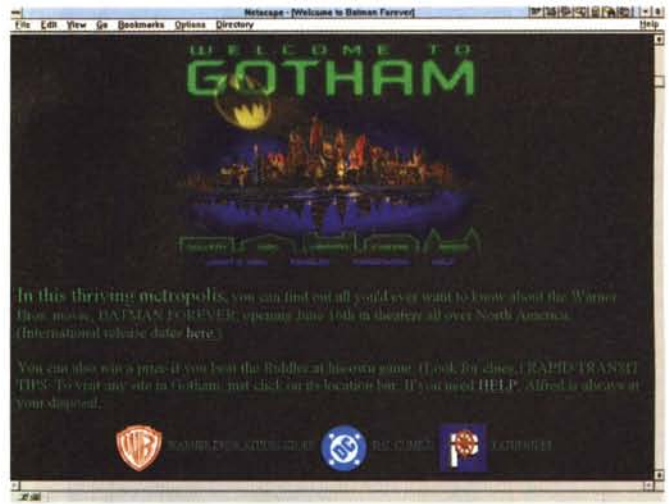

*Dopo la Paramount, la Warner Bros. Anche gli impaginatori della WB sono molto in gamba, hanno creato una ambientazione perfetta per il sito Internet dedicato al terzo film su Batman. Tra le curiosità, oltre ai filmati e al ((mercatino» dove* è *possibile acquistare magliette e pantaloncini con il lago di Batman, l'animazione della scritta u/orever» appena entrati. È uno dei primi esempi di animazioni on-line. Certo, un po' scattosa se vista via modem, ma sappiamo bene quanto velocemente evolvono le tecnologie in campo informatico. Già* si *vedono* I*pnmi modem a più di 33.000 baud<sup>l</sup> Per la cronaca,* si *apprende da questo Sito che Batman3 arriverà in Italia a metà ottobre.*

fare ricerche, consultare archivi, ecc., poiché la tariffa Easy Way non è a tempo, ma a «volume», cioè si paga (alla Telecom!) in funzione della quantità di byte inviati e ricevuti (per la verità una piccola tariffazione a tempo c'è, ma è trascurabile). Senza scendere in dettagli, si consideri che il costo medio di un collegamento in modalità EasyWay Itapac costa sulle 5.000 lire l'ora, indipendentemente dalla distanza, e senza altri costi aggiuntivi. Rivolgersi alla Telecom per ulteriori dettagli, oppure consultare la voce «tariffe» del menu principale di MC-link (ricordo che il menu principale di MC-link è ad accesso pubblico, quindi non è necessario essere abbonati per consultarlo).

EasyWay Itapac purtroppo non è la panacea di tutti i mali perché, avendo una tariffazione a volume, risulta antieconomico quando si prelevano programmi, immagini e altri *file* di grosse dimensioni. In questa seconda eventualità la cosa migliore è chiamare in teleselezione. Niente panico: dopo le 22:00 il costo è tutto sommato abbordabile; ovvio, non è il caso di stare collegati a lungo, ma come ridurre i tempi, senza perdere la possibilità di partecipare alle conferenze e di sfruttare la posta elettronica? A questo punto una delle vie d'uscita consiste nel ricorrere a Xpress di MC-link. È un programma che noi possiamo configurare in modo *molto* semplice che scandaglia automaticamente MC-link, preleva i messaggi nuovi da tutte le conferenze pubbliche cui

anche le potenzialità grafiche e musicali di Internet basta un 386 con 4 MB di RAM e scheda audio, o un Macintosh o un Amiga. Inutile dire che più potenti e veloci sono meglio è, ma i requisiti fondamentali sono tutto sommato comuni.

Se si è disposti a rinunciare alla cosiddetta «multimedialità» addirittura è sufficiente un 8088! La modalità base di Internet, quella che funziona con una interfaccia a carattere, richiede minime potenze di calcolo. Quando iniziai una decina d'anni fa usavo uno splendido Commodore 64, e filava tutto liscio (piano magari, ma liscio!).

# *La bolletta*

Ed eccoci alle dolenti note, quelle che spaventano i più. La situazione potrebbe essere migliore, ma gli strumenti per non essere torchiati dalla bolletta CI sono.

Chi dispone di un accesso a Internet nella propria città si può dire fortunato (per ora MC-link è a Roma e a Milano, ma sono in programma sedi in diverse altre città). La Tariffa Urbana a Tempo

(TUT) non è propriamente economica, ma avendo l'accortezza di chiamare dopo le 18:30, oppure, ancora meglio, dopo le 22:00, gli scatti, pari a 127 lire + I.V.A., si fanno sentire «solo» ogni 6 minuti e 40 secondi.

Dopo le 22:00 perciò il collegamento ci costa meno di 1.400 lire l'ora, I.V.A. compresa. Nella fascia un po' più cara (tra le 18:30 e le 22:00) un'ora costa invece 1.800 lire circa, cifra tutto sommato ancora abbordabile, specie considerato che quasi mai si resta collegati per un'ora intera (ci sono dei sistemi per rendere automatiche determinate operazioni e ridurre a 4-5 minuti il tempo effettivo di connessione).

Per chi non ha un accesso a Internet nella propria città la vita è un po' più tribolata, ma anche in queste circostanze, con qualche stratagemma, se ne viene a capo. La tattica migliore per non far lievitare la bolletta è utilizzare due diversi sistemi per la connessione, a seconda di quello che si deve fare. Con un primo sistema, che consiste nel ricorrere ad Easy Way Itapac, è possibile restare collegati anche a lungo, e quindi

# Il messaggio del mese

Nel messaggio selezionato questo mese Pierluigi Miranda dà alcuni utili consigli su come sfruttare al meglio i «bookmark» di Netscape. I bookmark costituiscono una sorta di rubrica telefonica dove, in luogo dei numeri di telefono, possiamo inserire le URL (Uniform Resource Locator) dei siti Internet che riteniamo più interessanti. Tipicamente dopo qualche settimana di navigazione nei mari di Internet gli indirizzi interessanti cominciano a diventare molti, può così essere utile suddividerli per argomento (siti che trattano di musica, di cinema, di programmazione, di politica, ecc.). Pierluigi spiega come.

servizi/MC-SLIP Msg# 3255, 05/06/95 Il:32 [3467J Padre: Msg# 3250 Da: MC4240 Pierluigi Miranda (Cerveteri)

Oggetto: Re: Directory In Netscape

> Editi il bookmark.htm, ti selezioni tutto un gruppo di bookmark > e poi lo copi in un altro file

**C'e' un modo molto piu' pratico e semplice da usare, ed e' quello che mette** a disposizione lo stesso Netscape, ossia il Bookmark List.

**Supponendo di avere gia' a diposizione un bell'elenco di bookmark, per riordinarli basta selezionare 'View Bookmarks' dal menu 'Bookmarks'.**

**In questo modo si aprira' la finestra del Bookmark List. Come si pUOi** notare, tale finestra presenta un semplice elenco delle voci memorizzat<br>nel bookmark file e, in basso, i tasti 'Up', 'Down' e quello piu` **importante, 'Edit »'.**

**Premendo quest'ultimo, la finestra si allarga, trasformandosi in un vero e proprio bookmark editor. Sulla parte destra dello schermo c'e' un insieme di caselle di testo che permette di definire manualmente i bookmark, ma non solo ... appena sopra ci sono tre pulsanti: 'New Bookmark', 'New Header' e 'New Separator'.**

La funzione del primo e` ovvia, quella del terzo anche... permette di<br>inserire una linea di separazione in un certo punto dell'elenco di siti che<br>compare attivando il menu 'Bookmarks' nel cors<mark>o</mark> di un collegamento, uguale **a quella che gia' c'e' tra 'View Bookmarks' ed il primo dei siti in elenco.**

Quello che ci interessa e' 'New Header'. Premendolo comparira' nella lista a sinistra una riga che inizia con '-', il cui nome e` definito dal<br>contenuto della casella di testo 'Name:'. Digitare un nome significativo<br>sotto cui raggruppare piu` URL, per esempio: 'Home pages degli amici',<br>'Giochi e **ne ha piu' ne metta ...**

**Una volta creati gli header, a ciascuno dei quali corrisponde un sottomenu del menu 'Bookmarks', occorre spostare ciascun URL nella sezione del sottomenu in cui vogliamo che appaia. Per far cio', evidenziare la riga con l'URL che ci interessa e spostarla in alto o in basso nell'elenco usando i tasti IUp' e 'Down'.**

**Noterete che spostando la riga verso il basso non succede nulla, ma provare a superate**

un qualsiasi header: spostando la linea di un altro passo verso l'alto, **mentre questa si trova appena sotto l'header, vedrete che il primo** carattere del nome si sposta verso destra, "indentandosi". Ebbene, quest:<br>bookmark comparira` nel menu 'Bookmarks' contenuto all'interno del<br>sottomenu relativo all'header sotto cui e` indentato.

**Lo stesso procedimento va utilizzato per tutti i bookmark che si vogliono raggruppare, per indentarli sotto all'header relativo. Ovviamente, la cosa migliore consiste nel cominciare a dare subito una parvenza di struttura** all'elenco degli indirizzi, il lavoro diventa piuttosto noioso quando si ha<br>un elenco parecchio esteso. In questo caso, conviene prima riordinare i **siti, poi creare gli header nei posti giusti e indentarvi sotto i bookmark** con un solo click sul pulsante 'Up'...

**Ah, forse nessuno ha mai usato tale funzionalita', ma in questo modo e** possibile creare strutture ad albero multilivello: ho provato con un struttura del tipo 'Software -> Sistemi Operat<mark>iv</mark>i -> MS-DOS -> elenco di<br>siti interessanti', giusto per il gusto di farlo. Anche qui, il punto chiave e` l'indentazione: header o bookmarks indentati rispetto ad un<br>header che si trova al di sopra di loro nella lista compariranno sotto **quest'ultimo, e ad uguale indentazione cossisponde uguale profondita'** nell'albero dei bookmarks.

**Spero di essere stato sufficientemente chiaro ... in caso di dubbi, sono** qui.

LoneWolf con Xor 2.12

siamo interessati (posta elettronica compresa) e ce li spedisce in un unico file alla massima velocità consentita dal nostro modem. In genere l'intera operazione non prende più di 4-5 minuti. C'è da considerare, inoltre, che il lavoro di scandaglio delle conferenze e della casella postale può essere attivato anche in una sessione EasyWay, per poi prelevare il file con una chiamata intrerurbana quando tutto è pronto e «impacchettato». Anche il costo di 5 minuti in teleselezione è abbordabile, chiamando dopo le 22:00.

Sia chiaro, nel dire queste cose non vorrei drammatizzare: anche un'intera ora, alla massima distanza teleselettiva, alla massima tariffa è sì cara (costa 41.500 lire circa, I.V.A. compresa), ma non è una cifra impossibile, specie se facciamo il paragone con i costi di altri sistemi per lo scambio di informazioni (si consideri il costo della corrispondenza all'interno di un qualsiasi ufficio, e si tenga conto che in un'ora si possono spedire e ricevere addirittura migliaia di e-mail). Per la cronaca: alla massima distanza teleselettiva una chiamata dopo le 22:00 costa circa un quarto (13.600 lire l'ora).

## *Conclusioni*

È indubbio che la telefonia in Italia, per quanto riguarda le tariffe, debba compiere molti passi e che dobbiamo attendere con ansia la cessazione del regime di monopolio, ma è pur vero che con un po' di oculatezza la telematica è alla portata anche delle tasche di uno studente, mentre grazie a lei professionisti e lavoratori che abbiano molti contatti si troveranno addirittura a risparmiare.

Il discorso sui costi non finisce qui; abbiamo detto per sommi capi quanto costa Internet al singolo, ma all'azienda, grande o piccola che sia, che vuole *fornire* informazioni quanto costa? Se volessi mettere su un servizio di consegna a domicilio con accettazione degli ordini via e-mail quanto mi troverei a spendere? E per mettere su un catalogo elettronico consultabile a distanza, con tanto di foto e prezzi? Il mercato è in fermento, i prezzi non sono ancora chiari (c'è chi chiede troppo, chi sottovaluta i costi e chiede troppo poco...), sicuramente ci torneremo su, facendo il punto della situazione e cercando di esaminare le soluzioni più interessanti. A presto.  $\frac{1}{5}$ 

*Marco Calvo* è *raggiungibile* su *MC-link alla casella MC3363* e *tramite Internet all'indirizzo marco.cal[vo@mclink.it](mailto:vo@mclink.it)*